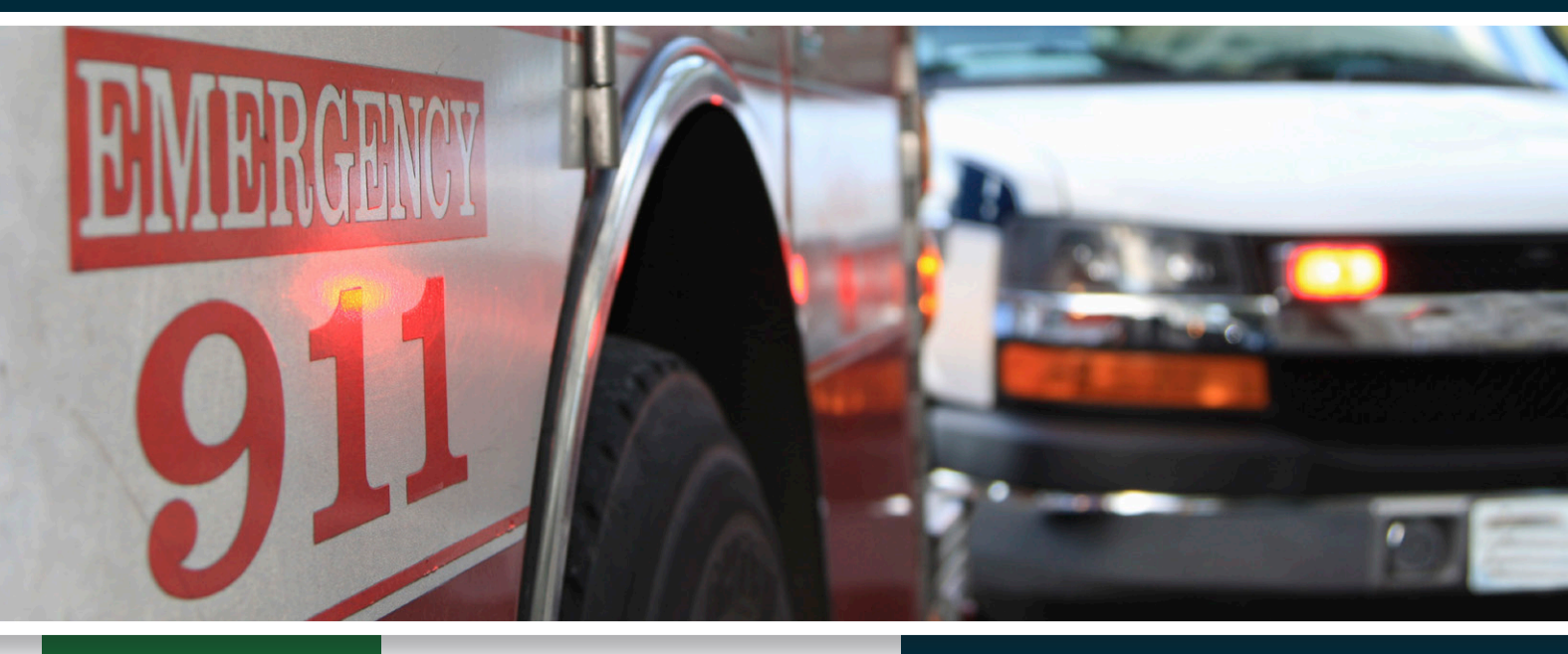

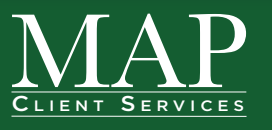

Figure 1.1 and that focuses on code three intersection and that focuses on code three intersection neg scenarios created to educate law enforcem firefighters, EMS and other emergency responders. afety: Emergency Responder Vehicle Education (S:ERVE) is an online driver simulation and curriculum that focuses on code three intersection negotiation scenarios created to educate law enforcement, Courses are SCORM compliant and designed to stand alone with minimal instructor participation. Each course is divided into six short lessons of 20-30 minutes, presenting techniques, concepts, rules and procedural knowledge necessary for emergency responders to drive safely and effectively in emergency response situations.

#### **View a Demo:**

Learn the benefits of applying S:ERVE to your first-responder driver safety training program. Contact us to schedule your demo at **[map@safetynational.com](mailto:map%40safetynational.com?subject=)** or **888-995-5300**.

# **S:ERVE lesson plans include:**

## **Intersection Approach**

Recognize risks associated with intersection negotiation.

#### **Intersection Assessment**

Prioritize and categorize all potential intersection hazards.

# **Clearing the Intersection (Basic)**

• Decipher appropriate techniques and learn the dangers of intersection clearing.

# **Clearing the Intersection (Advanced)**

Review and reinforce awareness of risk factors when clearing an intersection.

## **Intersection Departure**

Learn the steps for safely departing an intersection.

#### **Course Summary**

• Complete course review.

**SAFETY NATIONAL** 

# **S:ERVE LOGIN INSTRUCTIONS**

**BURLINGTON COUNTY MUNICIPAL JOINT INSURANCE FUND**

# **JIF SPECIFIC CLASS ID NUMBERS**

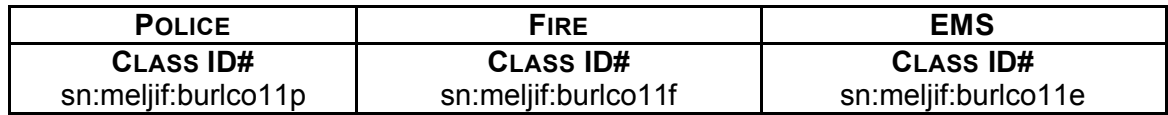

Instructions for accessing website are listed below.

- *1. Click on this link to access the Safety National Learning Management Center. http://serve.evoc101web.com*
- *2. Enter your Class ID number.*
- *3. Enter your Student Number (Please do not use Social Security Numbers or personal information.) Use the name of your City/ Borough/Town followed by a Station Number, radio designation number or badge number with the individual's three (3) LOWER CASE initials following. For example, format of the student number would be "Anytown1234abc". Note: This is important in order to generate town specific reports.*
- *4. Enter First and Last Name.*

*Note: Individual trainees must use the same exact log-in information (Class ID, City/Borough/Town, student number, first name and last name) each time they log-in in order for the bookmarking feature to work and produce an individual training record. Important – be sure to keep track of your log-in information as there is no automatic retrieval function for this element.*

- *5. Complete all lessons. A final quiz must be answered after finishing Lesson 5.* 
	- *Use a sign-in sheet to track attendance if completing the course as a group*
	- *Complete the test either individually or as a group*
	- *When all lessons have been successfully completed, a link will appear that says "View Certificate". When clicked, a Window will open with the certificate for printing. If the link cannot be accessed, you can also contact J. A. Montgomery Risk Control for blank certificates.*
	- *If training is completed in a classroom setting as a group, certificates of completion will have to be issued manually. Contact J. A. Montgomery Risk Control for blank certificates.*
- 6. *Completion of a brief course evaluation at the end would be appreciated.*

Contact Robert Garish with any questions:

Robert Garish J. A. Montgomery Risk Control Senior Risk Control Consultant rgarish@jamontgomery.com 856-552-4650